## **Общая информация о программном пакете «Колледж»**

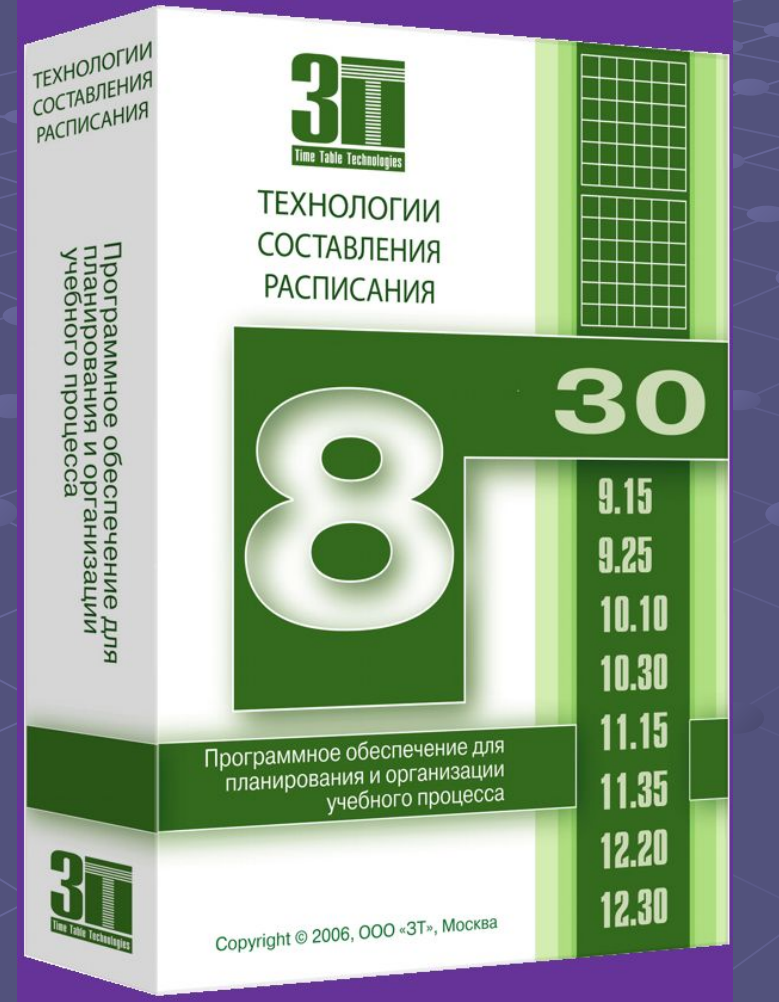

**Программный пакет «Колледж» предназначен для организации планирования и оперативного управления учебным процессом учреждений НПО и СПО.** 

**Пакет ориентирован на руководителей учреждений, отвечающих за организацию и контроль качества учебновоспитательного процесса.**

**«Колледж» разработан компанией** *«3Т».*

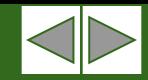

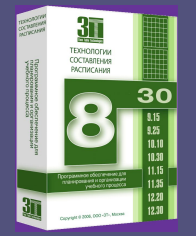

#### **Принципы работы с программным пакетом «Колледж»**

**Организация ввода и обработки данных в программном пакете «Колледж» осуществляется в 3 этапа:**

I **Ввод информации об учебном периоде и назначения периодов обучения по различным проектам расписания.**

II **Создание проекта расписания.** *(с помощью автоматического алгоритма и ручного редактора)* III **Оперативное управление учебным процессом.** *(посредством организации необходимых замен в готовом расписании)*

**На каждом этапе работы, по мере ввода и подготовки данных пользователь может сформировать необходимые отчеты.**

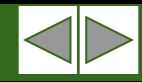

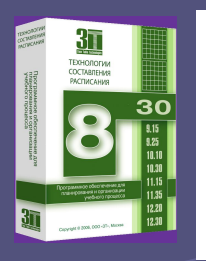

# **I Этап: Ввод информации об учебном периоде и назначения периодов обучения по различным проектам расписания**

 **В процессе работы с программой** «**Колледж**» **пользователь может задать несколько учебных периодов**.

 **Для каждого периода создать несколько проектов расписания**, **и указать каждому проекту отрезок времени**, **в течении которого по нему будет производиться обучение**.

 **Пользователь может изменить список праздников**, **и в случае попадания праздника на рабочий день перенести работу образовательного учреждения с данного дня на любой другой**.

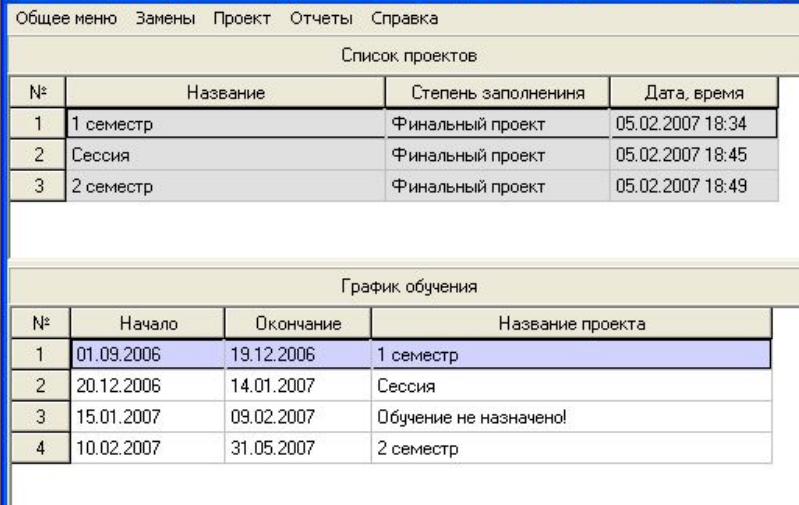

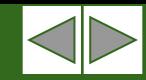

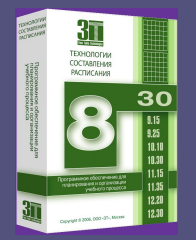

## **II Этап: Создание проекта расписания**

**Общее описание**

**Создание проекта расписания в пакете «Колледж» осуществляется в 2 модулях:**

I **Ввод данных учреждения образования.** *(как вручную, так и с возможностью импорта основных списочных данных из MS Excel)*

II **Составление расписания.** *(с помощью автоматического алгоритма и ручного редактора)*

**На каждом этапе работы, по мере ввода и подготовки данных пользователь может получить и сформировать необходимые отчеты.**

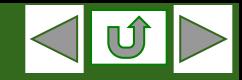

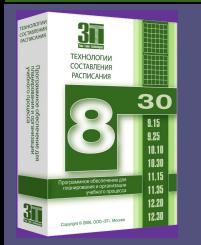

### II **Этап: Ввод данных учреждения образования. Общее описание**

**Ввод данных учреждения образования в пакете «Колледж» осуществляется посредством последовательного прохождения следующих экранов:**

- **1. Данные об учреждении образования**
- **2. Списочный состав групп**
- **3. Недельная сетка часов**
- **4. Распределение учащихся по подгруппам**
- **5. Данные о преподавателях**
- **6. Информация о кабинетах**
- **7. График работы преподавателей**
- **8. Распределение нагрузки**

**В каждом экране необходимо ввести соответствующую информацию вручную, или загрузить ее из буфера обмена.**

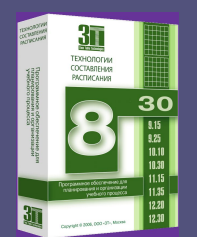

#### II **Этап: Ввод данных учреждения образования. 1 Экран: Данные об учреждении образования.**

**В данном экране необходимо:**

- **1. Периодичность расписания от 1 до 4 недель**
- **2. Выбрать рабочие дни недели учреждения образования.**
- **3. Задать реквизиты учреждения образования.**
- **4. Откорректировать, при необходимости, расписание звонков.**

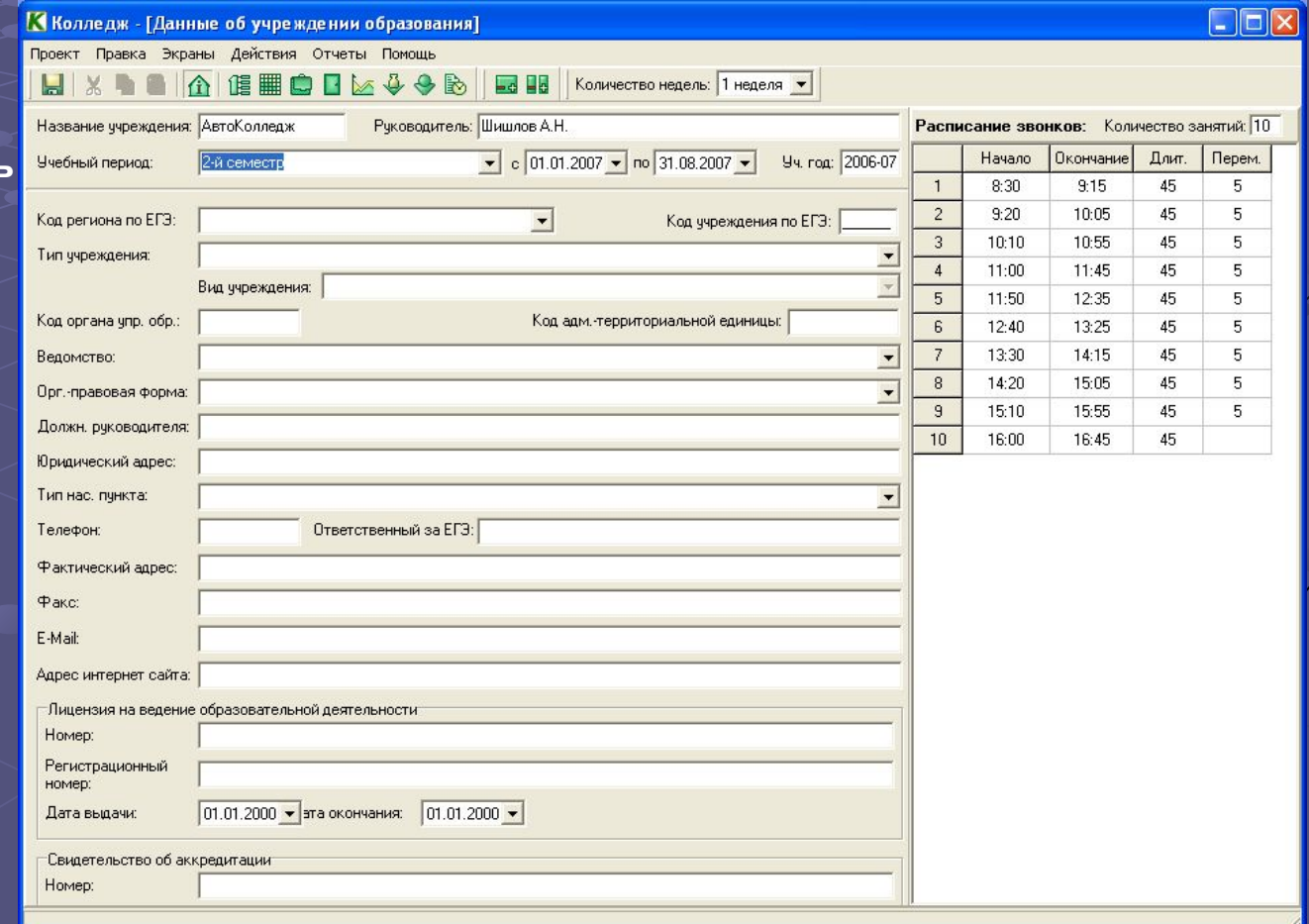

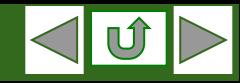

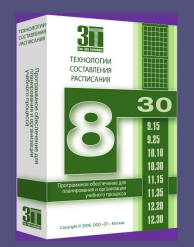

#### II **Этап: Ввод данных учреждения образования. 2 Экран: Списочный состав профильных параллелей.**

**В данном экране необходимо:**

- **1. Ввести список групп по всем курсам и указать график их работы.**
- **2. Создать списки учащихся\* групп учреждения образования, указав их фамилию, имя, отчество и пол.**

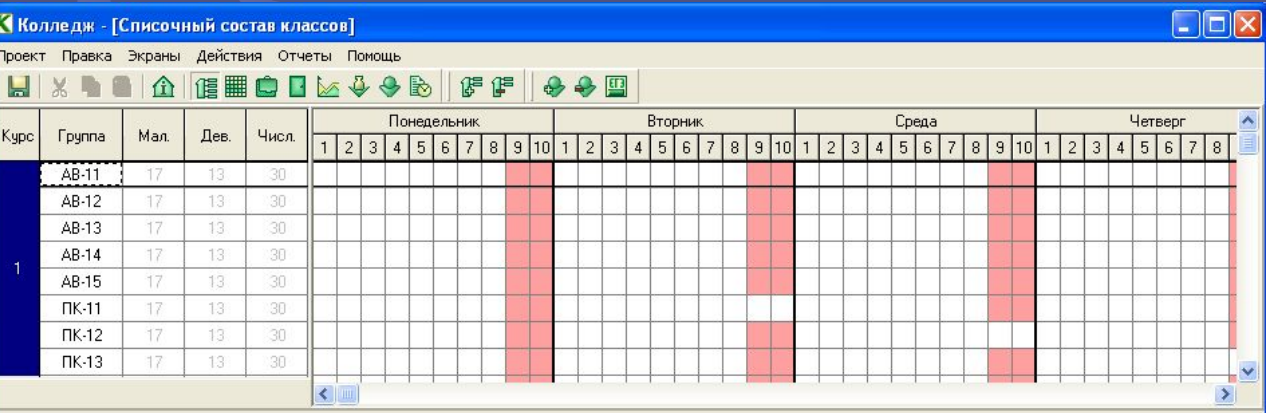

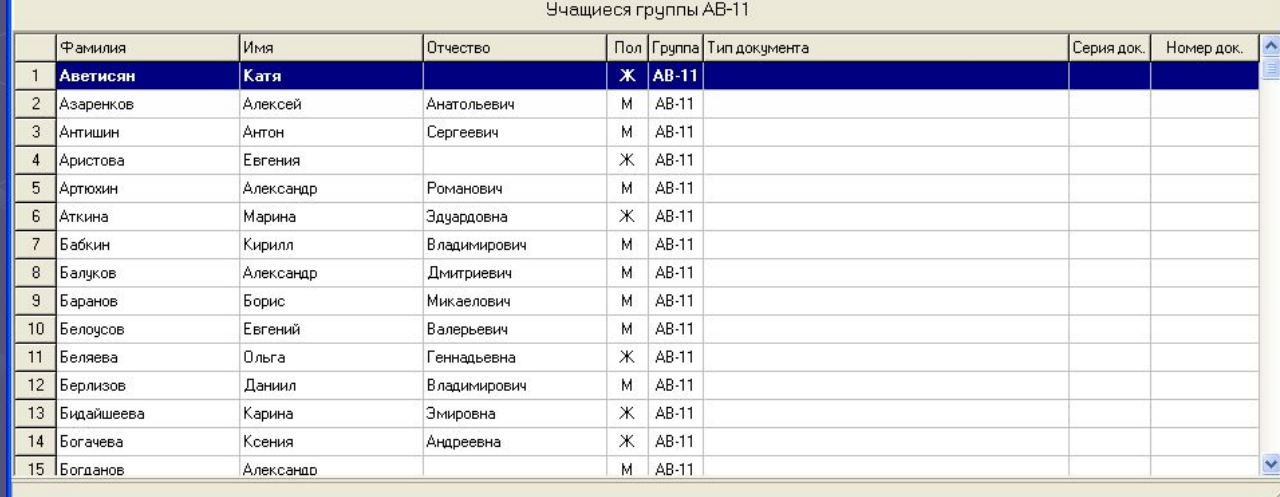

**\* Списки учащихся с параметрами можно импортировать из MS Excel через буфер обмена.**

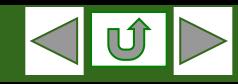

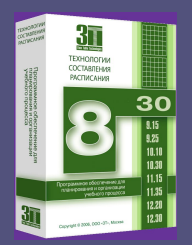

# II **Этап: Ввод данных учреждения образования.**

**3 Экран: Недельная сетка часов.**

**В данном экране необходимо:**

- **1. Привести изначально заданный список предметов\* в соответствие со спецификой учреждения образования с указанием их профилизации.**
- **2. Произвести ранжирование в баллах трудности для каждого предмета.**
- **3. Определить нагрузку и количество групп для профилей предметов в каждой параллели и классе.**

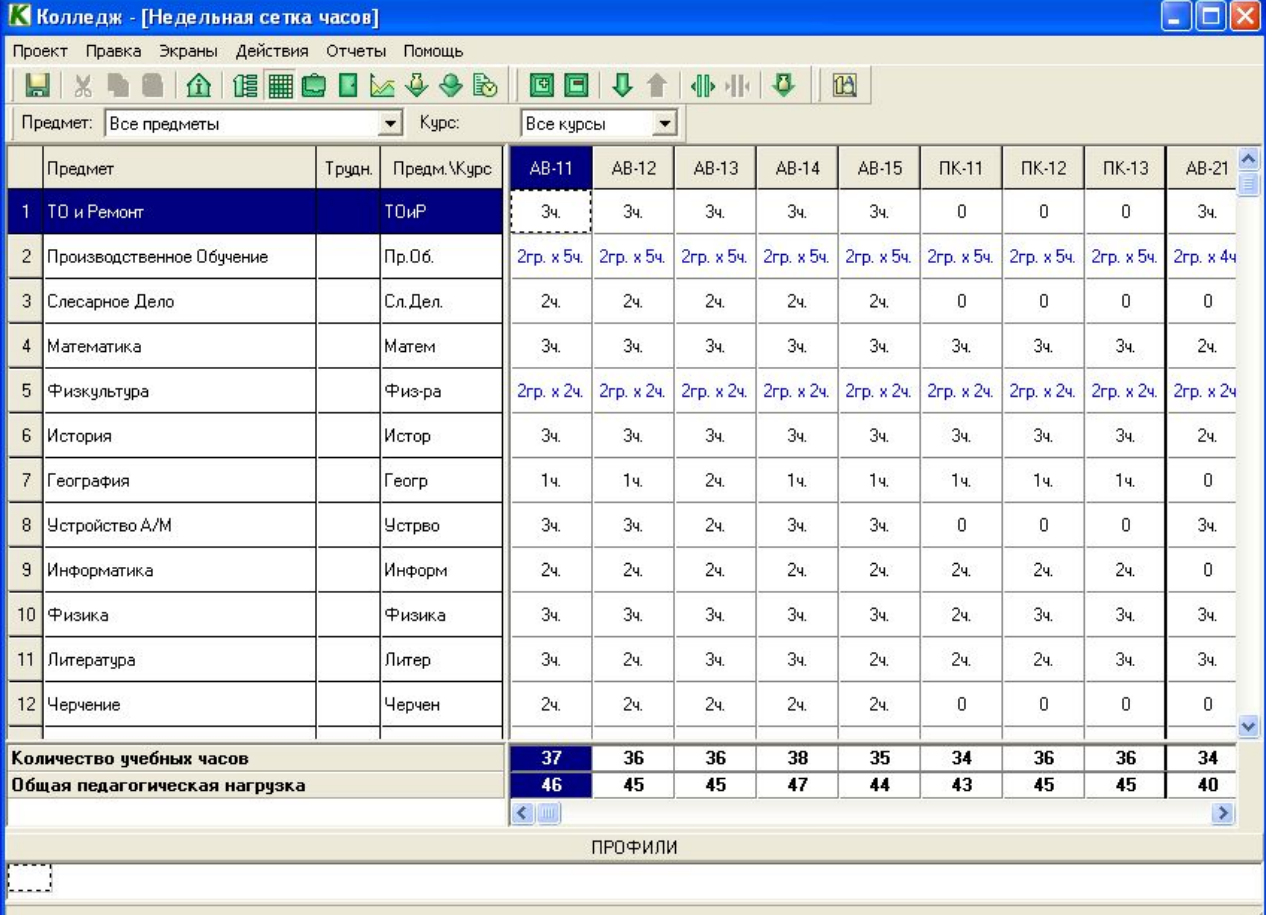

**\* Список предметов с параметрами можно импортировать из MS Excel через буфер обмена.**

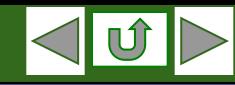

 $\Box$ D $\times$ 

 $\vert \cdot \vert$ 

 $2(2)$ 

16

 $\times$ 

 $\times$ 

 $\times$ 

 $\times$ 

 $\times$ 

 $\times$ 

 $\times$ 

 $\times$ 

 $\overline{\mathsf{x}}$ 

 $\times$ 

 $\times$ 

 $\times$ 

 $\times$ 

 $\times$ 

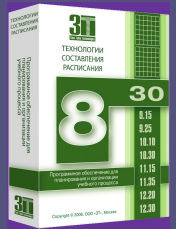

## II **Этап: Ввод данных учреждения образования.**

26 Горбатенко А.Ю

27 Горбачев М.А.

28 Грачев И.М.

Балуков А

37/65

37/65

37/65

27705

**4 Экран: Распределение учащихся по группам.**

#### **К Колледж** - [Распределение учащихся по группам] Проект Правка Экраны Действия Отчеты Помощь **В данном экране необходимо:** Ы 介 偱 Fpynna: AB-11  $\mathbb{X}$ Учащиеся: Все ччашиеся Предметы: Все предметы  $\overline{\phantom{a}}$ **1. Назначить учеников в ту или иную подгруппу,**  中国中 П Отделять ччашихся с разными образовательными траекториями **по всем предметам, для которых задано деление**  Предмет Ин.яз Пр. 06. **Физкультура**  $2(2)$  $1(5)$ Fpynna  $1(2)$  $2(5)$  $1(2)$ **на подгруппы в рамках выбранной группы.** ⇒ио Нагр\Числ 15 15  $15$ 15  $14$ Аветисян К. 37/65  $\times$  $\times$ Азаренков А.А. 37/65  $\times$  $\times$  $\times$ Антишин А.С 37/65  $\times$  $\times$  $\times$  $\times$ К Колледж - [Распределение учащихся по группам] Аристова Е. 37/65  $\times$  $\times$  $\times$ Артюхин А.Р. 37/65  $\times$  $\times$ Проект Правка Экраны Действия Отчеты Помощь Аткина М.Э. 37/65  $\times$  $\times$  $\times$ Ы  $\mathbb{X}$ 仚 唱冊  $O<sub>1</sub> \times 4.9 B$ Fpynna: AB-11  $\vert \cdot \vert$  $\times$  $\overline{\mathbf{x}}$  $\overline{\mathbf{x}}$ Бабкин К.В. 37/65 Балчков А.Д. 37/65  $\times$  $\times$  $\times$ Пр.06. Физ-ра Ин.яз Баранов Б.М. 37/65  $\times$  $\times$  $\times$ Белочсов Е.В. 37/65  $\times$  $\times$  $\times$  $10$  $1. (15)$  $2. [15]$ Беляева О.Г. 37/65  $\times$  $\times$  $\times$ Богданова Л.И.(2/2) Болдина 0.В. (2/2)  $12$ Берлизов Д.В. 37/65  $\times$  $\times$  $\times$ 1.Бритченко Е.В. 1. Аветисян К.  $\times$  $\times$  $\overline{\mathsf{x}}$ 13 Бидайшеева К.Э. 37/65 2.Азаренков А.А. 2.Букина Д.А.  $\times$  $\times$  $\times$ 14 Богачева КА 37/65 3 Bookos C.O. 15 Богданов А. 37/65  $\times$  $\times$  $\times$ 3.Антишин А.С. 16 Бритченко Е.В. 37/65  $\times$  $\times$ 4. Аристова Е. 4.Володина О.С. 17 Букина Д.А. 37/65  $\times$  $\times$ 5. Артюхин А. Р. 5.Волчкова В.С. 18 Волков С.О. 37/65  $\times$  $\times$ 6. Галанин Е. В. 6. Аткина М. Э. 19 Володина О.С 37/65  $\times$  $\times$ 7.Бабкин К.В. 7. Гариев И. 3.  $\overline{\mathsf{x}}$ 20 Волчкова В.С. 37/65  $\times$ 8.Балуков А.Д. 8. Гегечкори В.И.  $\times$  $\times$ 21 Галанин Е.В 37/65 9.Баранов Б.М. 9. Глебова И.Ю 22 Гариев И.З. 37/65  $\times$  $\times$ 10.Белочсов Е.В 10. Глушков Г.А. 23 Гегечкори В.И. 37/65  $\times$  $\overline{\mathsf{x}}$ 24 Глебова И.Ю. 37/65  $\times$  $\times$ 11.Беляева О.Г. 11. Горбатенко А.Ю. 25 Глушков Г.А. 37/65  $\times$  $\times$

**УЧАШИЕСЯ** 

Гегечкори В.И. Глебова И.Ю.

Аткина М.Э.

Богданов А.

Бабкин К.В.

Глушков Г.А

Бритченко Е.В. Букина Д.

Артюхин А.Р.

Бидайшеева К.Э Богачева К.А.

Аристова Е.

Гариев И.З.

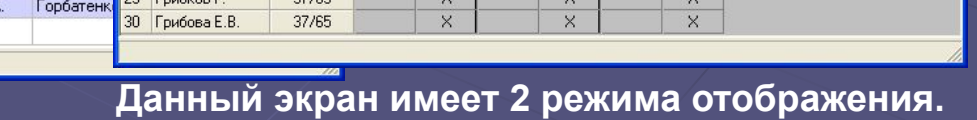

 $\times$ 

 $\times$ 

 $\times$ 

Беляева О.Г.

Волчкова В.С.

Грибков Г.

: Азаренков А.А. Антишин А.С.

Берлизов Д.В.

Галанин Е.В.

Грибова Е.В

Аветисян К

Белочсов Е.В.

Володина О.С.

Грачев И.М.

#### www.time-tabling.com OOO «3Т» тел.:(495) 508-66-74 e-mail: manage@time-tabling.com

 $\times$ 

 $\times$ 

 $\times$ 

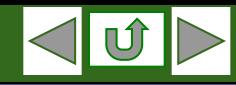

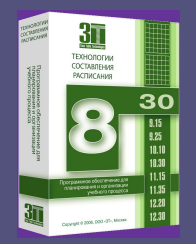

# II **Этап: Ввод данных учреждения образования.**

**5 Экран: Данные о преподавателях.**

**В данном экране необходимо:**

- **1. Ввести список преподавателей\* учреждения образования.**
- **2. Указать специализацию преподавателей.**
- **3. Указать профили преподавания по соответствующим предметам.**
- **4. Выбрать предмет для «принудительного» закрепления преподавателя за ПМК.**
- **5. Задать совместительство.**
- **6. Ввести табельный номер и педагогический разряд преподавателей, для получения шаблона отчета «***Тарификационный список»***.**

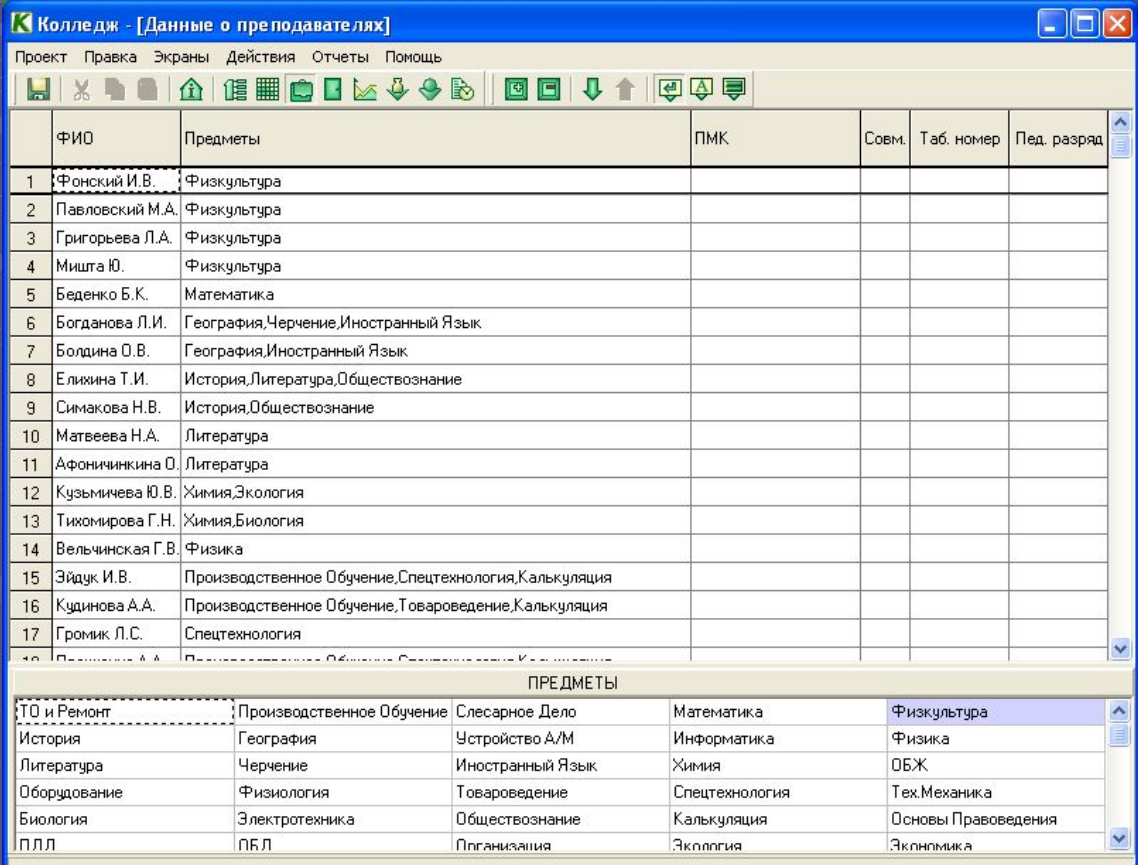

**\* Список преподавателей с параметрами можно импортировать из MS Excel через буфер обмена.**

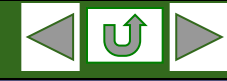

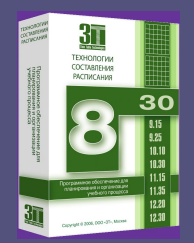

#### II **Этап: Ввод данных учреждения образования. 6 Экран: Информация о кабинетах.**

**В данном экране необходимо:**

- **1. Ввести список кабинетов\* учреждения образования.**
- **2. Указать вместимость и этаж кабинета.**
- **3. Закрепить кабинет за предметом** *или* **преподавателем.**
- **4. Задать график предварительной**  занятости кабинетов по **часам и/или дням.**

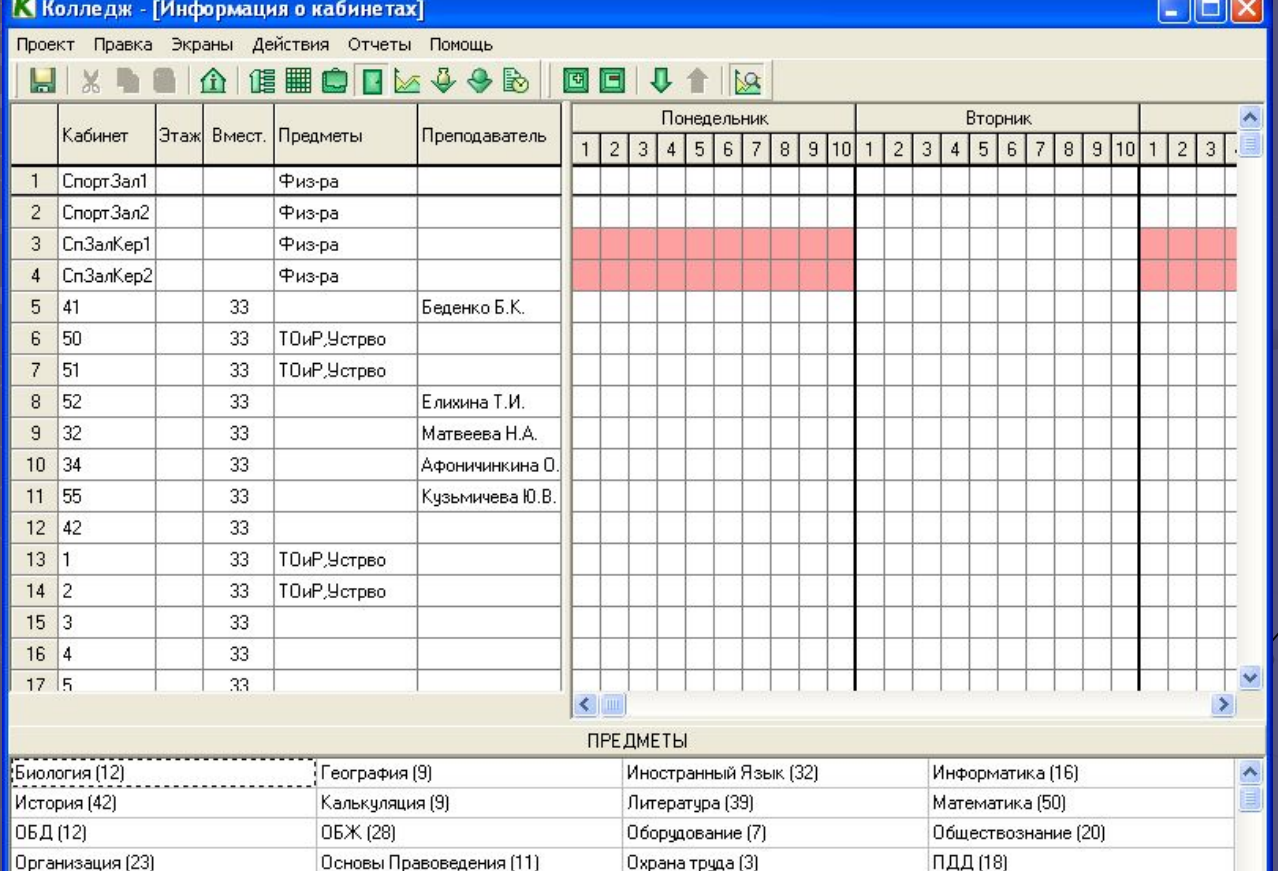

**\* Список кабинетов с параметрами можно импортировать из MS Excel через буфер обмена.**

Слесарное Дело (10)

Товароведение (6)

Производственное Обучение (112)

ТО и Ремонт (43)

www.time-tabling.com OOO «3Т» тел.:(495) 508-66-74 e-mail: manage@time-tabling.com

Спецтехнология (32)

**Устройство А/М (36)** 

Тех. Механика (14)

Физика (50)

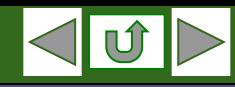

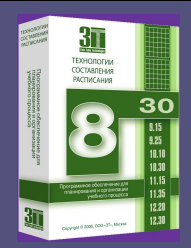

## II **Этап: Ввод данных учреждения образования. 7 Экран: График работы преподавателей.**

**В данном экране необходимо:**

- **1. Назначить преподавателям безусловно-свободные от занятий часы и/или дни.**
- **2. Указать планируемую нагрузку преподавателя для возможности использования в дальнейшем автоматического распределения нагрузки.**
- **3. Задать общее количество рабочих дней преподавателя в неделю без указания конкретных нерабочих дней.**

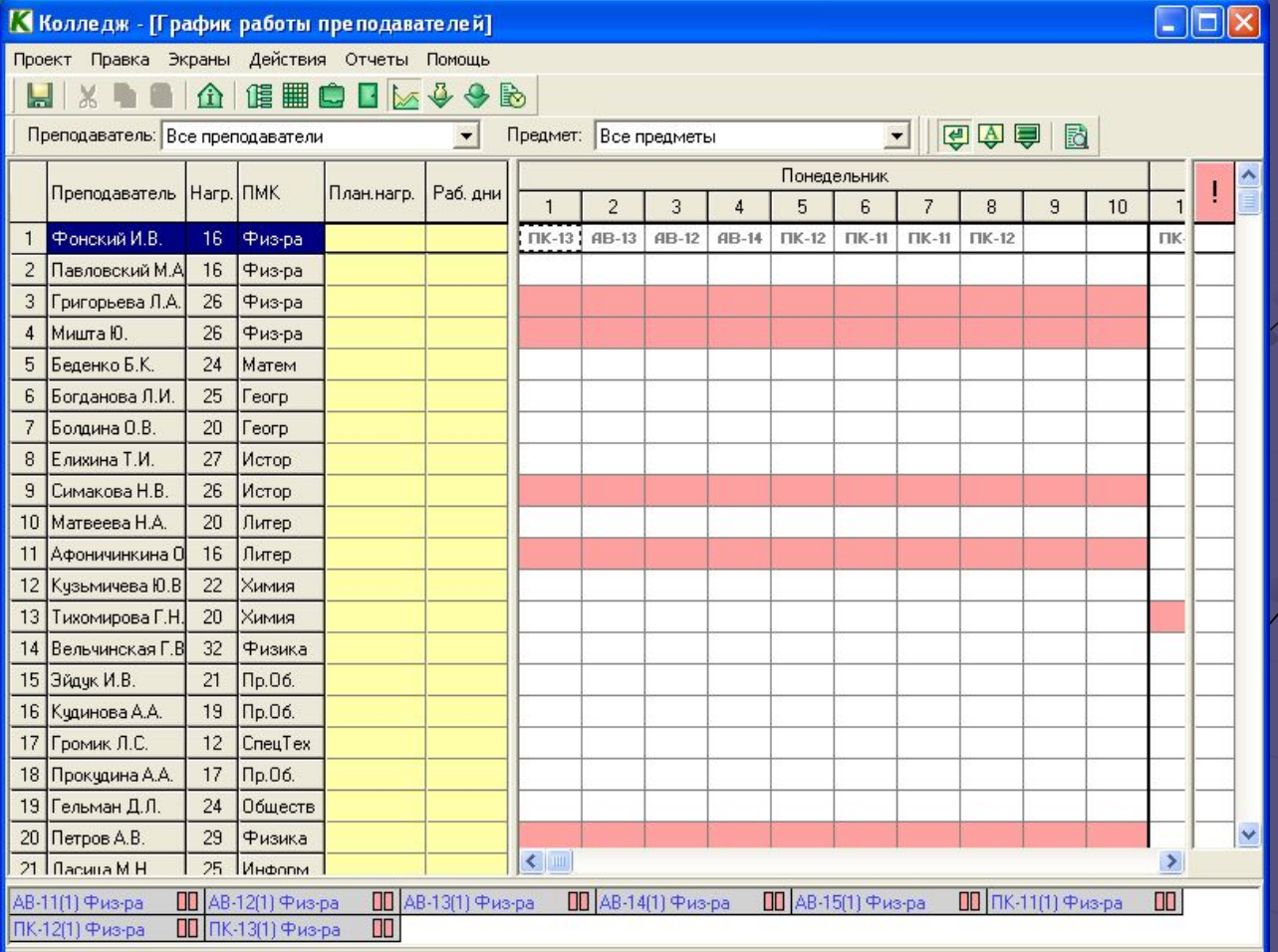

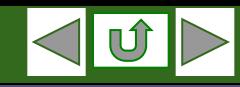

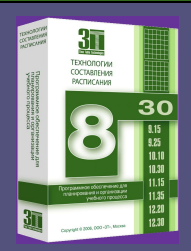

# II **Этап: Ввод данных учреждения образования.**

**8 Экран: Распределение нагрузки.**

**Данный экран позволяет вводить информацию в 3 режимах: 1. По преподавателям.**

- **2. По предметам.**
- **3. По группам.**
- **В каждом из режимов можно:**

**1. Назначить/переназначить преподавателя в выбранную группу или подгруппу по выбранному предмету.**

**2. Задать поточные и спаренные часы.**

**3. Автоматически распределить нагрузку преподавателей в соответствии с заданной планируемой нагрузкой.**

 $\Box$ o $\times$ **13** Колледж - ГРаспределение нагрузки] .<br>Проект Правка Экраны Действия Отчеты Помощь **X & & A 健全自体安全**  $\Box$ 長 Ò **M** 作 田品同中国 Преподаватель: Все преподаватели  $\blacktriangledown$ Kypc: Все курсы  $\blacksquare$  $AB-13$  $AB-15$  $\hat{\phantom{a}}$  $\Delta$ R-1  $\triangle$ R-12  $\triangle$ R-14 Преподаватель Предмет Профиль  $46/46$  $\Box$ ex **К Колледж** - ГРаспределение нагрузки] (16) Физ-ра (16) Фонский И.В. Проект Правка Экраны Действия Отчеты Помощь Павловский М.А. (16) Физ-ра (16)  $\overline{2}$ **ENO HASS CARUD**  $\overline{3}$ Григорьева Л.А (26) Физ-ра (26) 介 u  $\times$   $\blacksquare$ 圖 Мишта Ю. (26) Физ-ра (26) Нагр. Преп Предметы Параметры Fpynna Предмет Toarp. Числ. Беденко Б.К (24) Матем (24) 5  $\mathcal{R}$ Богданова Л.И.  $[25]$   $[60r]$   $[5]$  $\overline{1}$ TOWP AB-11 (46/46)  $\Omega$  $30<sub>1</sub>$ Бала ТО и Ремон  $\overline{2}$ Черчен (4) AB-12 (45/45) Пр. 06.  $15$  $5$ Соро Производс  $\mathbf{1}$ Ин.яз (16)  $\overline{2}$  $\overline{2}$ AB-13 (45/45) **Do 06** 15 5. Бала ТО и Ремон Болдина О.В.  $(20)$   $\lceil$  eorp  $(4)$ AB-14 (47/47) Сл. Дел.  $\Omega$  $30<sub>1</sub>$  $\mathcal{P}$ Соро Производс  $\overline{2}$ Ин.яз (16) Marem  $\overline{0}$  $30<sup>°</sup>$ AB-15 (44/44) Беле Математин Елихина Т.И. (27) Истор (20) Физ-ра  $14$ ПК-11 (43/43)  $\mathbf{1}$  $\overline{2}$ Фон Физкульту Литер (3) ПК-12 (45/45) Физ-ра 16 Павл Физкульту Обществ (4) ПК-13 (45/45) Истор  $\Omega$ 30 Сима История, О 9 Симакова Н.В. (26) Истор (22)  $\overline{3}$ AB-21 (40/40) **Feorp**  $\Omega$  $30<sup>°</sup>$ Богд География AB-22 (41/41) Устрво  $\Omega$  $30<sub>1</sub>$ Корн Устройстви  $\mathcal{R}$ К Колледж - [Распределение нагрузки] AB-23 (40/40) Информ  $\Omega$ 30 Ласи Информати Экраны Действия Отчеты Помощь Проект Правка AB-24 (41/41) Физика  $\Omega$ 30 Вель Физика **RAJOR** AB-25 (32/32) Питер  $\theta$ 30 Ador Burenarun u 介 1眉 ||  $G \mathcal{U}$ **The State** AB-26 (33/33) Черчен  $\Omega$  $30<sub>2</sub>$ Богд География ПК-21 (26/26) Ин яз 15 Богд География Профиль Группа Подгр. Чис.  $\mathfrak{D}$ Предмет ПК-22 (26/26) Иняз  $\overline{2}$  $15$ Болд География ТОиР (43/43)  $1$  AB-11  $\overline{0}$ 30 ПК-23 (26/26) Химия  $\Omega$ 30 Кузы Химия, Эко  $05<sub>X</sub>$  $2$  AB-12  $20<sub>1</sub>$ Анан ОБЖ Пр.06. (112/112)  $\mathbf 0$ 30 AB-31 (5/5)  $\Omega$ AB-32 (5/5) OxpTp  $\Omega$  $30<sub>1</sub>$ Ласи Информати  $3$  AB-13 30 Сл. Дел. (10/10)  $\mathbf{0}$ AB-33 (5/5) AB-14 Матем (50/50)  $4<sup>1</sup>$  $\mathbf{0}$ 30 AB-34 (5/5)  $5$   $AB-15$  $\mathbf{0}$  $30\,$ Физ-ра (84/84) ПРЕПОДАВАТЕЛИ (ТО и Ремонт) 6 AB-21  $30<sub>2</sub>$ История (42/42)  $\bf{0}$ Валакирев В.В. (40)) Гриднев Г.Г. (17) Чепрасов Н.Ф. (28) 7 AB-22 30 География (9/9)  $\mathbf{0}$ 8 AB-23  $\theta$ 30 **Четрво (36/36)**  $\mathbf{g}$ AB-24  $\mathbf{0}$ Информ (16/16) 30 Пересечение с текущей подгруппой по списочному составу - 30 учащихся 10 AB-25  $30$ Физика (50/50)  $\mathbf 0$ 3 Чепра ТО и Ремонт 11 AB-26  $\mathbf{0}$  $30<sub>2</sub>$  $\mathbf{3}$ Чепра ТО и Ремонт Литер (39/39) ПРЕПОДАВАТЕЛИ (ТО и Ремонт) [Балакирев В.В. (40)] Гриднев Г.Г. (17) | Чепрасов Н.Ф. (28)

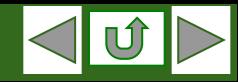

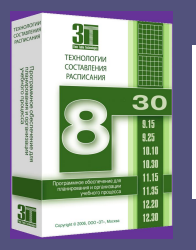

# II **Этап: Составление расписания.**

#### **Общее описание**

**Составление расписания в пакете «Колледж» осуществляется в 2 экранах, со следующими возможностями:**

**1 Экран составления расписания:**

#### **Имеет 4 режима отображения:**

- *1.1 Основной.*
- *1.2 «Класс».*
- *1.3 Отображения по учебным единицам.*
- *1.4 Перераспределения учащихся по подгруппам.*

#### **Возможности:**

- *•Ручная постановка и снятие часов расписания.*
- *•Интерактивное редактирование расписания.*
- *•Автоматическое указание возможных объединений групп до целой параллели. •Автоматическая расстановка часов. •Оптимизация составленного расписания.*

**2 Экран назначения кабинетов:**

**Имеет 2 режима отображения:**

 **2.1** *Режим «Урок»*  **2.2** *Режим «День»*

#### **Возможности:**

*•Назначение кабинетов вручную. •Автоматическая расстановка кабинетов.*

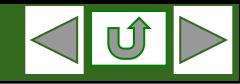

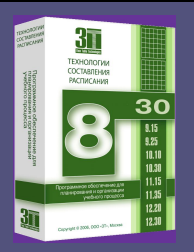

# II **Этап: Составление расписания.**

**1.1 Экран составления расписания : Основной режим**

**В данном режиме экран разделен на 4 локатора:**

**1. Рабочее поле** *(здесь отображаются все*  преподаватели с указание *количества задействованных рабочих дней и расставленной нагрузки)*

**2. Локатор учебных единиц**

*(здесь отображаются группы и подгруппы выбранного в Рабочем поле преподавателя)*

**3. Информационное поле группы** 

*( расписание группы)*

**4. Информационное поле преподавателя**

*(расписание преподавателя)*

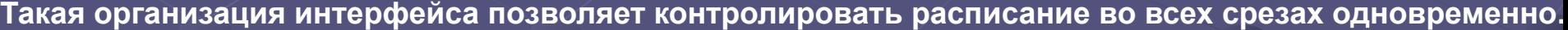

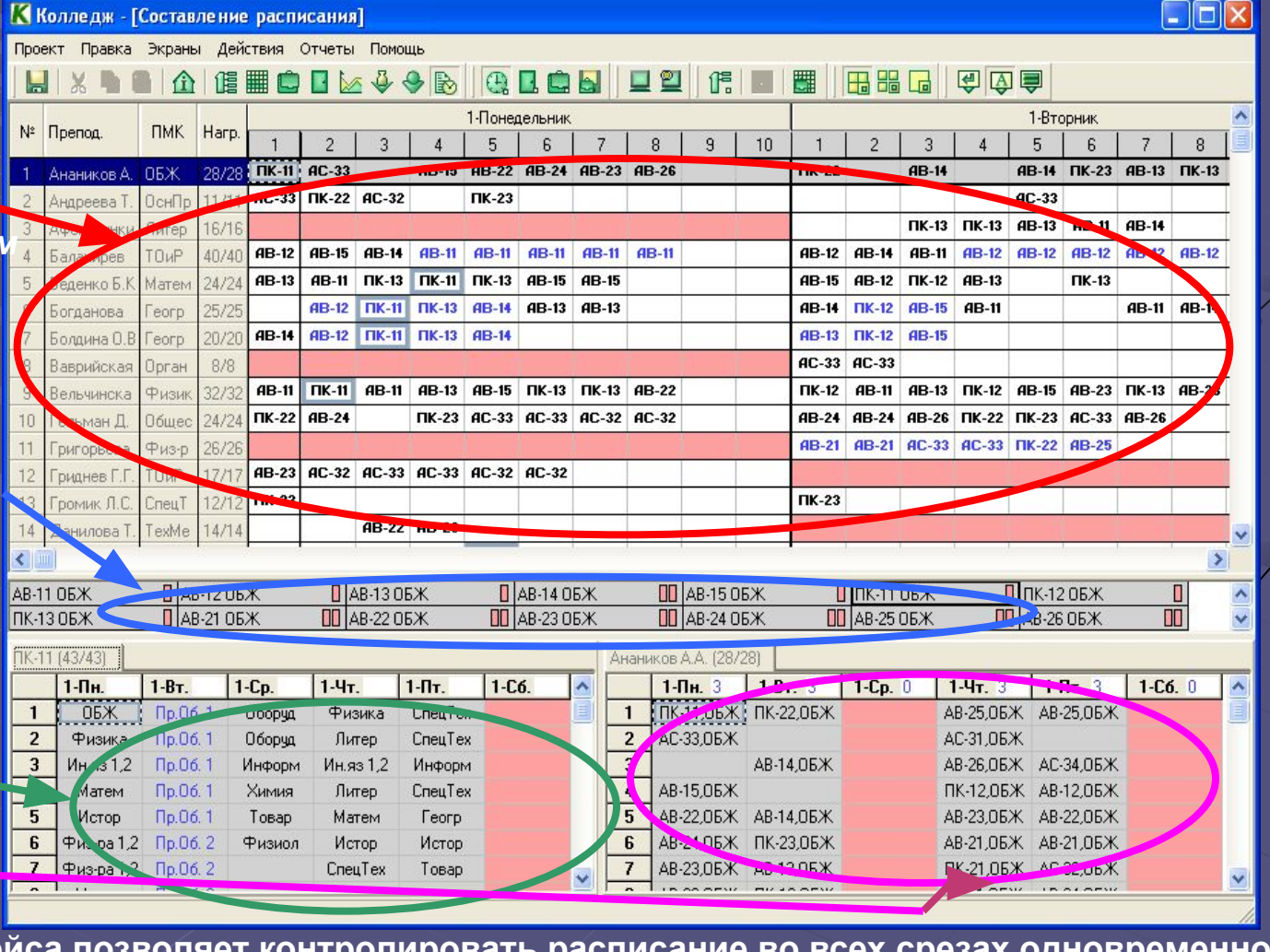

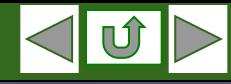

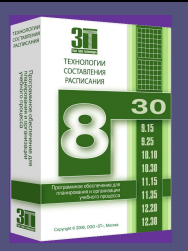

# II **Этап: Составление расписания.**

**1.2 Экран составления расписания : Режим «Класс»**

**Главное отличие режима «Группа» от основного режима в следующем:**

*Все локаторы содержат информацию выбранной группы.*

**Выбор группы осуществляется пользователем в**  *Локаторе Групп***.**

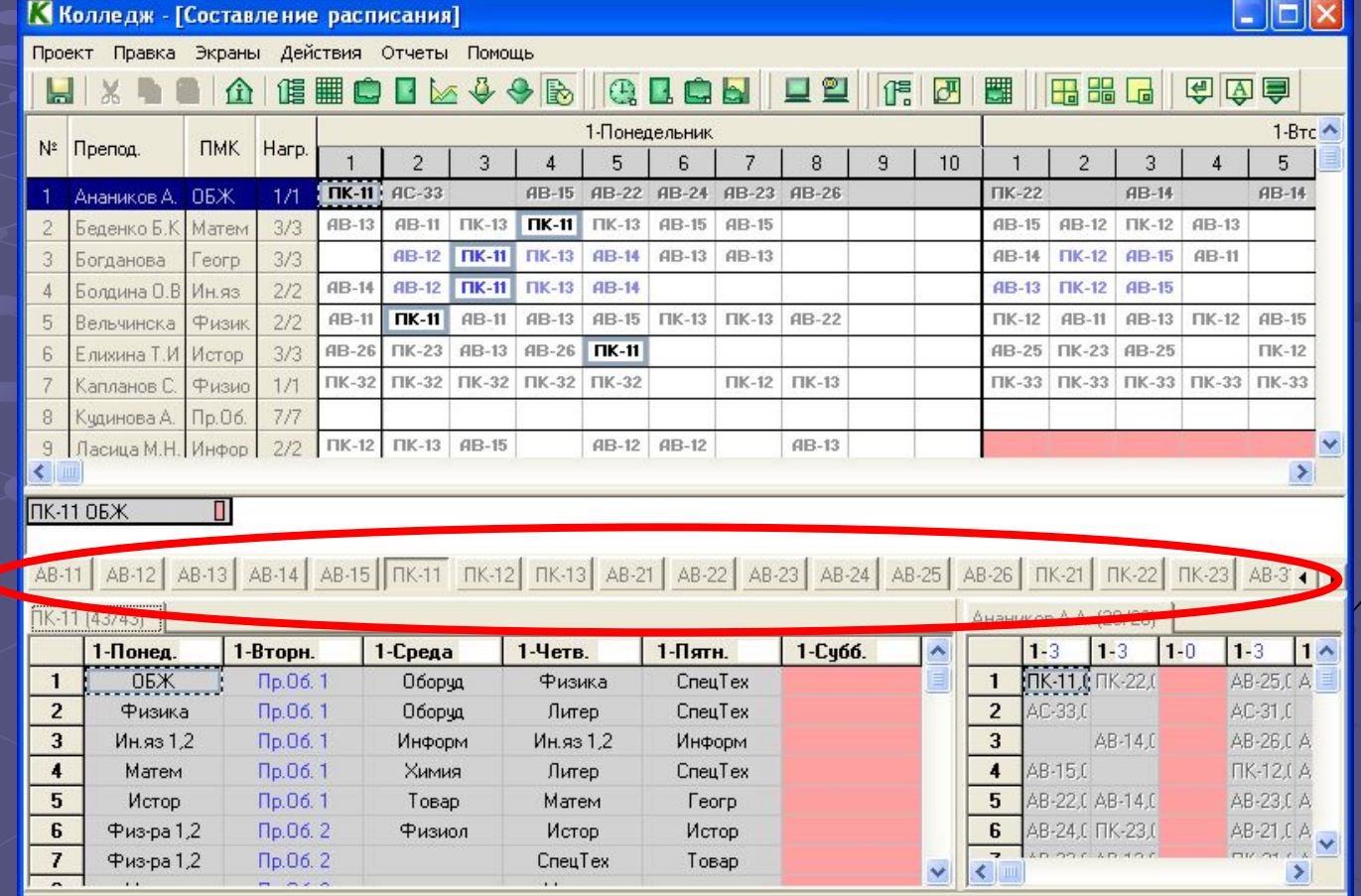

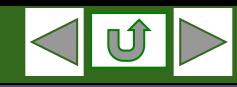

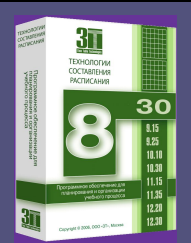

# II **Этап: Составление расписания.**

#### **1.3 Экран составления расписания : Режим по учебным единицам**

**В данном режиме каждая строк рабочего поля содержит информацию одной учебной единицы (группе или подгруппе).**

**Пользователю становиться доступен** *локатор учащихся.*

**При выборе учащегося, остальные локаторы содержат только информацию текщего учащегося.**

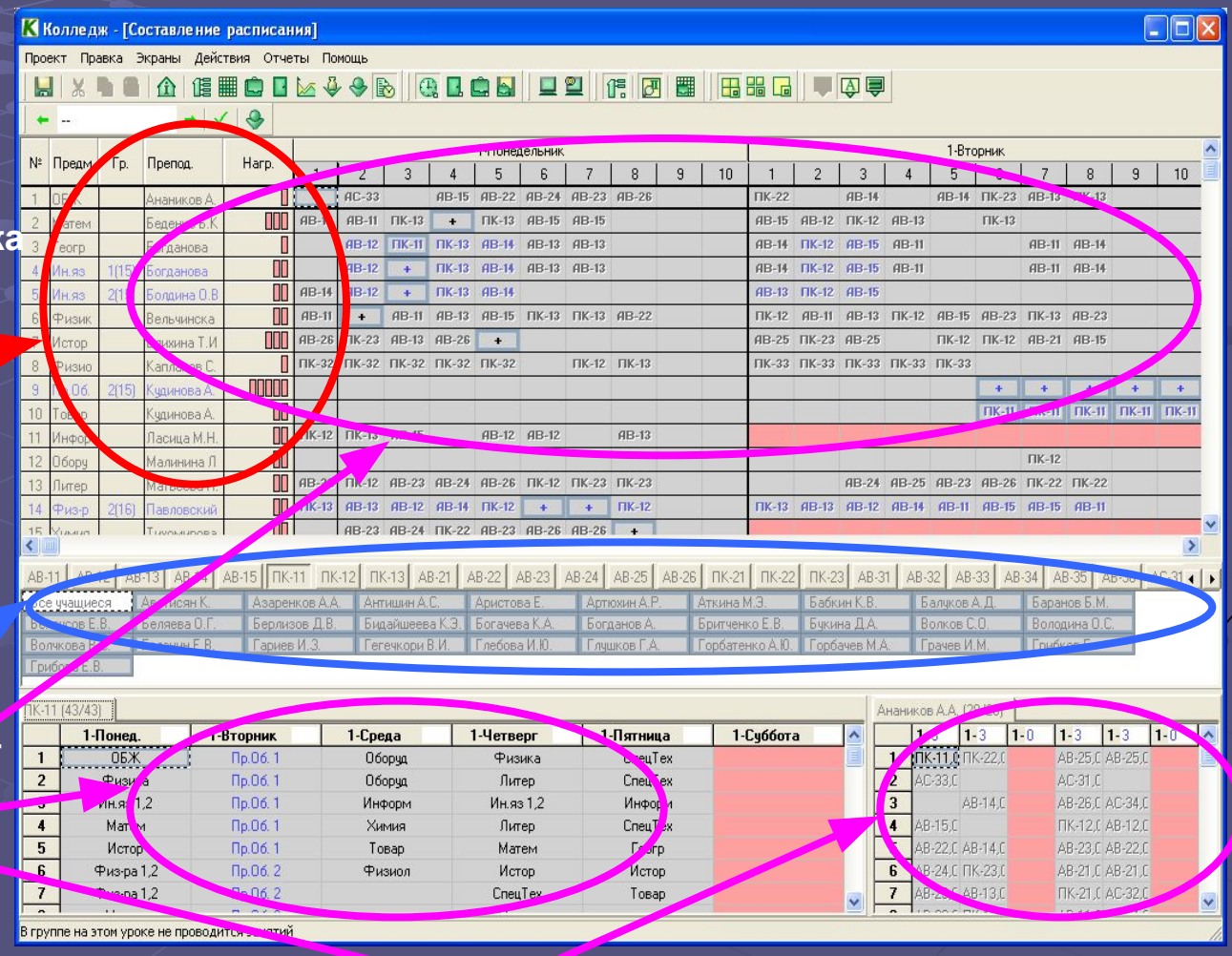

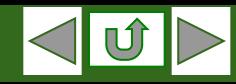

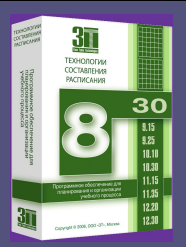

# II **Этап: Составление расписания.**

#### **1.4 Экран составления расписания : Режим перераспределения учащихся по группам**

**В процессе составления расписания пользователь может перераспределять учащихся по подгруппам, с целью создания для каждого учащегося методически выдержанного расписания, с минимальным количеством окон. В случае изменения учащимся профиля обучения при составленном расписании, программа предлагает пользователю на выбор наиболее оптимальные распределения данного учащегося по подгруппам.**

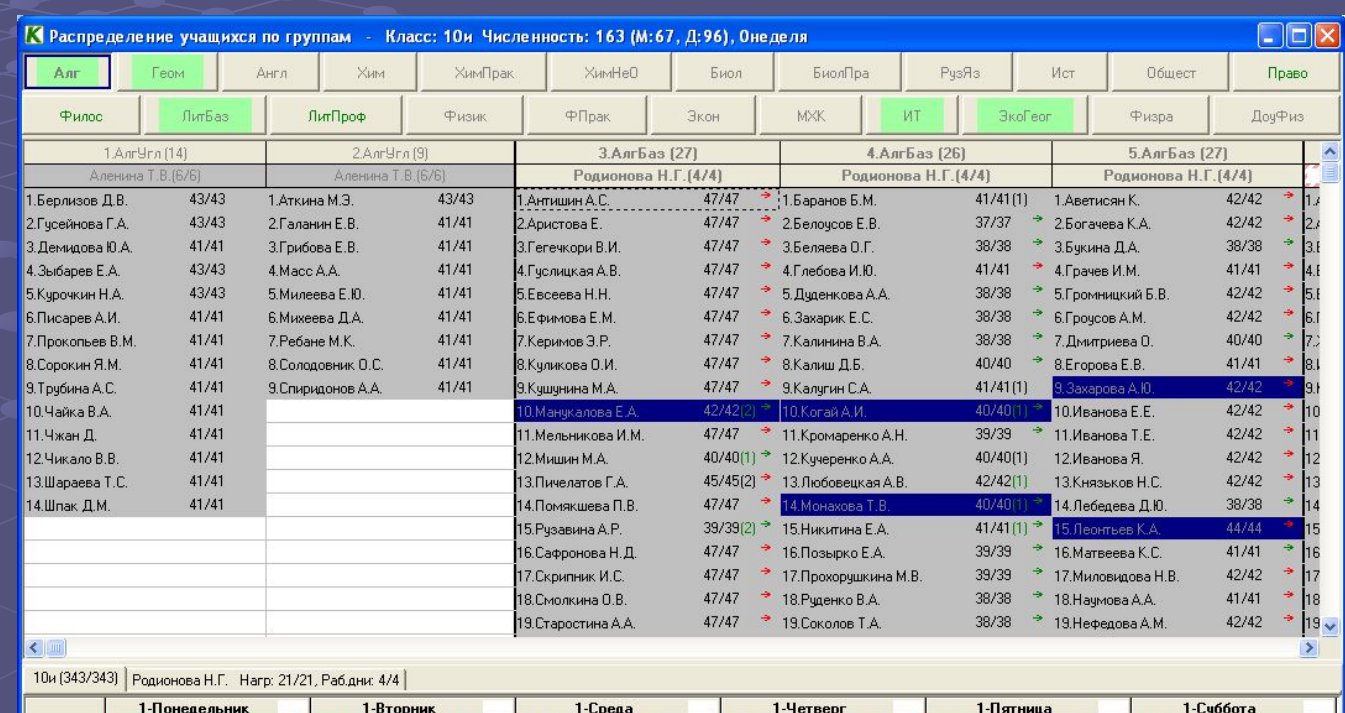

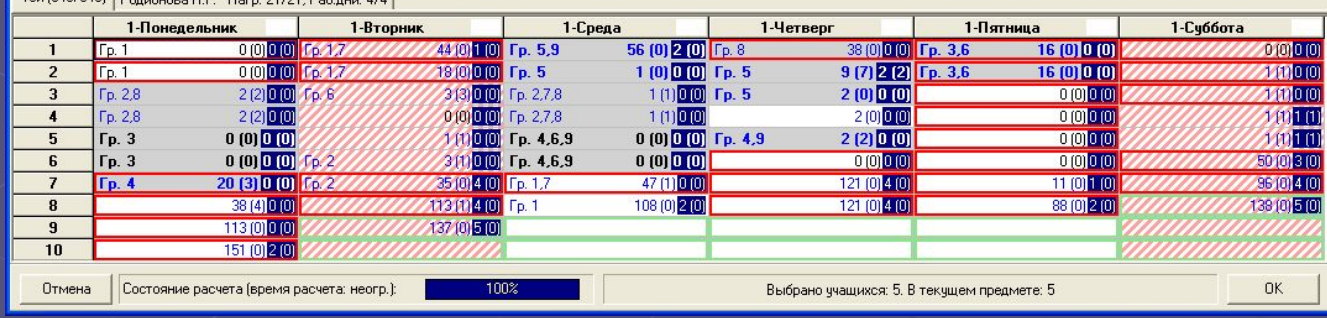

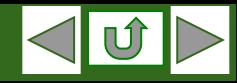

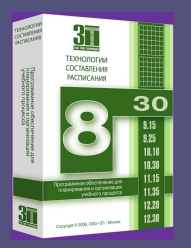

# II **Этап: Составление расписания.**

#### **Ручная постановка и снятие часов расписания**

**Постановка и снятие часов расписания возможна во всех указанных режимах следующим образом:**

- **1. Пользователь выбирает учебную единицу (группу или подгруппу)** *(в локаторе учебных единиц или рабочем поле)*
- **2. Пользователь выбирает урок в недельной сетке часов** *(свободный – для постановки, занятый – для снятия)*
- **3. Пользователь нажимает пробел.**

**Содержание ячеек рабочего поля и остальных локаторов позволяет безошибочно отличить занятые уроки от свободных и увидеть причину невозможности постановки в данное время:**

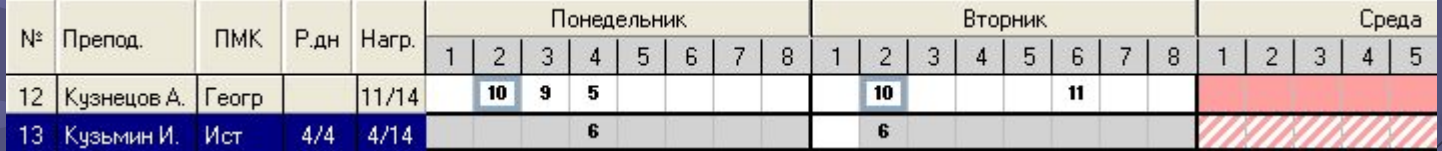

**При выборе урока программа автоматически проверяет возможность постановки занятия и предупреждает пользователя, если:**

- *1. Данный урок помечен преподавателю или группе как не рабочий.*
- *2. Преподаватель работает в данный момент в другой группе или подгруппе.*
- *3. У преподавателя задействовано всё допустимое количество рабочих дней.*
- *4. Часть учащихся выбранной подгруппы уже занимаются на данном уроке.*

**Составляя расписание в ручном режиме, пользователь не может совершить ошибку.**

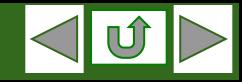

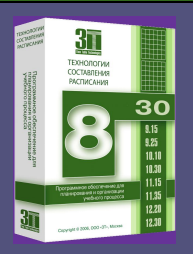

# II **Этап: Составление расписания.**

#### **Интерактивное редактирование расписания**

**При работе в любом режиме пользователь может редактировать частично составленное расписание, перенося поставленные занятия с урока на урок. Для этого достаточно дважды кликнуть мышкой на переносимой ячейке информационного поля параллели или преподавателя:**

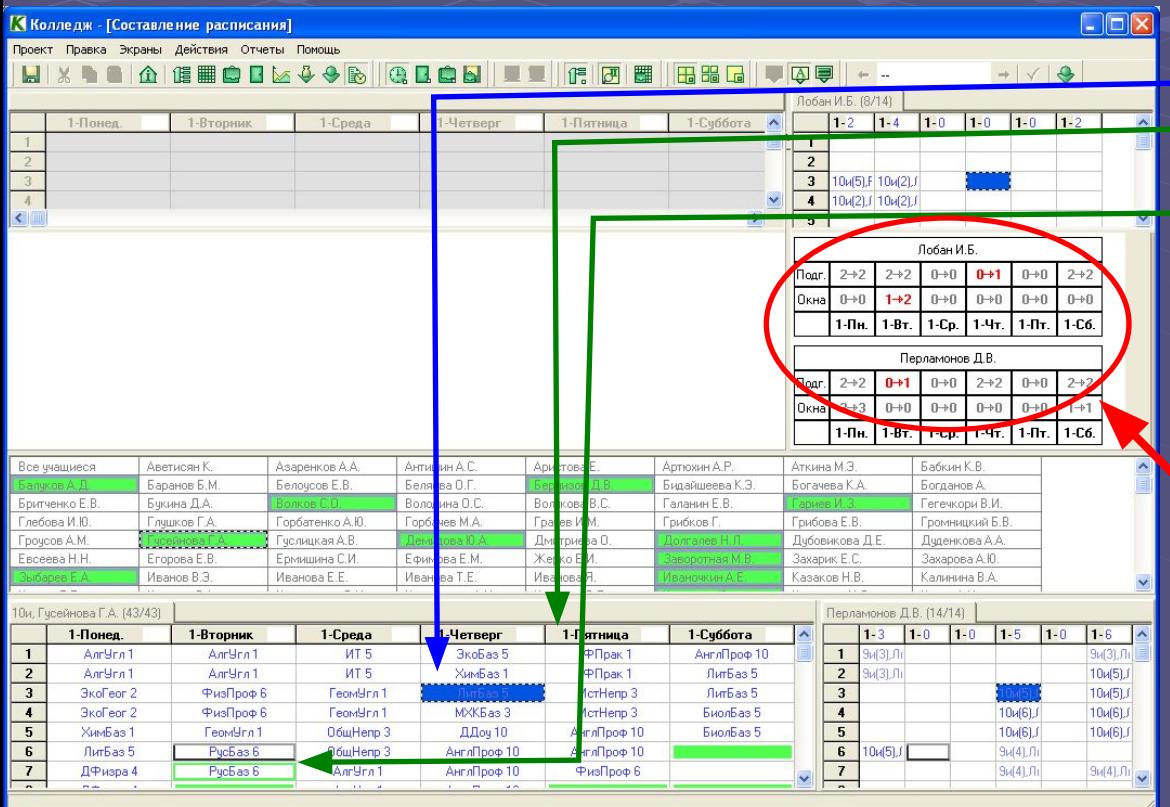

**Информация на экране показывает:**

- **1. Синим цветом исходную ячейку.**
- **2. Зеленой рамкой ячейку, с которой можно поменять исходную.**
- **3. Зеленым фоном ячейку, на кото рую можно перенести исходную.**

**При выборе варианта переноса на экране видна информация обо всех участниках переноса, вплоть до изме**нения количества окон и подготово

**В режиме отображения по учебным единицам, учащиеся, участвующие в переносе, будут выделены зеленым** 

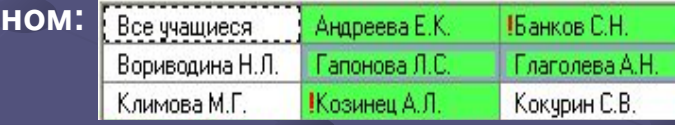

#### www.time-tabling.com OOO «3Т» тел.:(495) 508-66-74 e-mail: manage@time-tabling.com

**фо** 

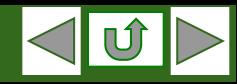

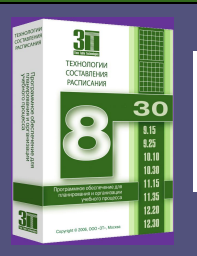

# II **Этап: Составление расписания.**

**Автоматическое указание возможных объединений подгрупп до целой группы.**

**В режиме отображения по учебным единицам пользователь может поставить несколько занятий одной группы на один урок, таким образом чтобы на данном уроке группа присутствовала полным** 

**списочным составом.**

**Для этого необходимо:** 

- **1. Выбрать урок в рабочем поле.**
- **2. В специальном окне**

 $2/3$ 

**появится информация о количестве возможных вариантов постановки подгрупп на данный урок.** 

**3. С помощью кнопок данного окна можно посмотреть\* все варианты и выбрать наилучший.**

**\*При выборе варианта постановки, задействованные учебные единицы выделены зеленым цветом.**

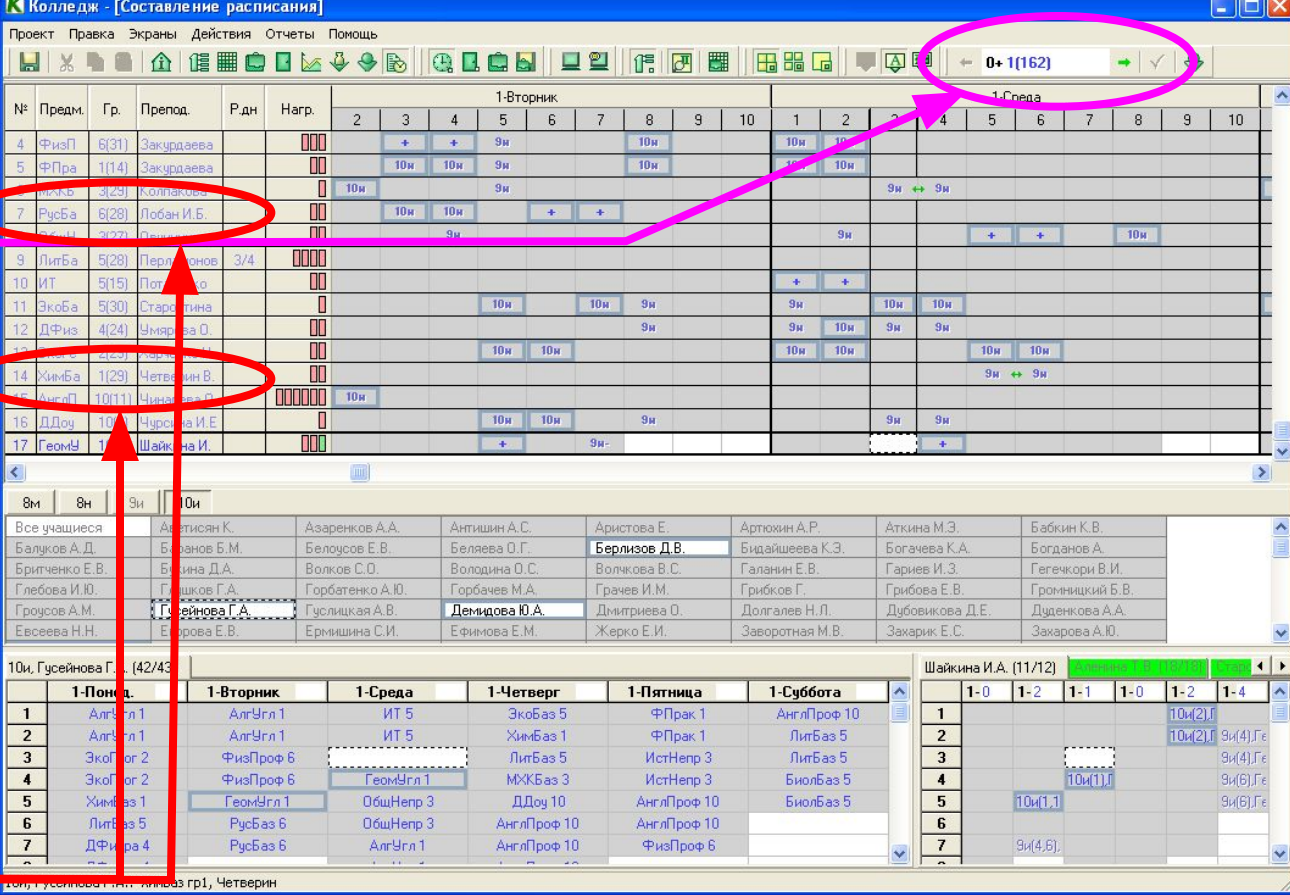

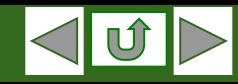

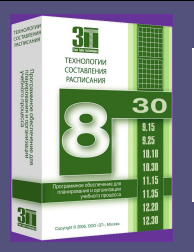

# II **Этап: Составление расписания.**

#### **Автоматическая расстановка часов**

**В любой момент заполнения недельной сетки расписания пользователь может перейти в автоматический режим расстановки занятий. Алгоритм работы Автомата интерактивен, то есть подразумевает многочисленные переходы от автоматического режима составления расписания к ручному и обратно.**

> **Для учета специфики различных учебный заведений в программе предусмотрено множество настроек Автомата:**

- **1. Учет составленного расписания.**
- **2. Выбор занятий для расчета**
- **3. Выбор приоритета**
- **4. Выбор групп, преподавателей и предметов.**
- **5. Учет аудиторного фонда.**

**В любой момент времени пользователь видит информацию о состоянии расчета и может прервать процесс на любом этапе, сохраняя промежуточные результаты.** 

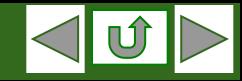

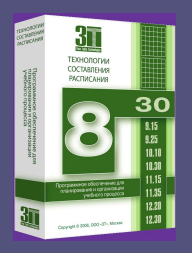

# II **Этап: Составление расписания.**

#### **Оптимизация составленного расписания**

**В процессе составления расписания , пользователь может оптимизировать расстановку уже поставленных занятий по необходимым ему критериям, задав соответствующий приоритет:**

- **1. Методические рекомендации.**
- **2. Минимизация окон преподавателей.**
- **3. Минимизация окон учащихся.**

#### **Пользователь также может выбрать занятия для оптимизации, по принципу их принадлежности к:**

**•классу,**

**•предмету,**

**•преподавателю.**

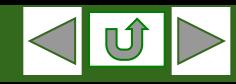

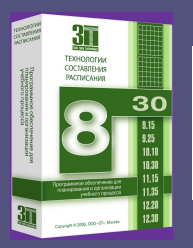

### II **Этап: Составление расписания. 2.1 Экран назначения кабинетов: Режим «Урок»**

**В данном режиме экран разделен на 2 локатора:**

**1. Рабочее поле.**  *(здесь отображаются все преподаватели и назначенные им занятия)*

#### **2. Локатор кабинетов.**

*(в зависимости от выбранной ячейки в рабочем поле, локатор кабинетов показывает для каждого кабинета информацию о возможности его использования на выбранном уроке)*

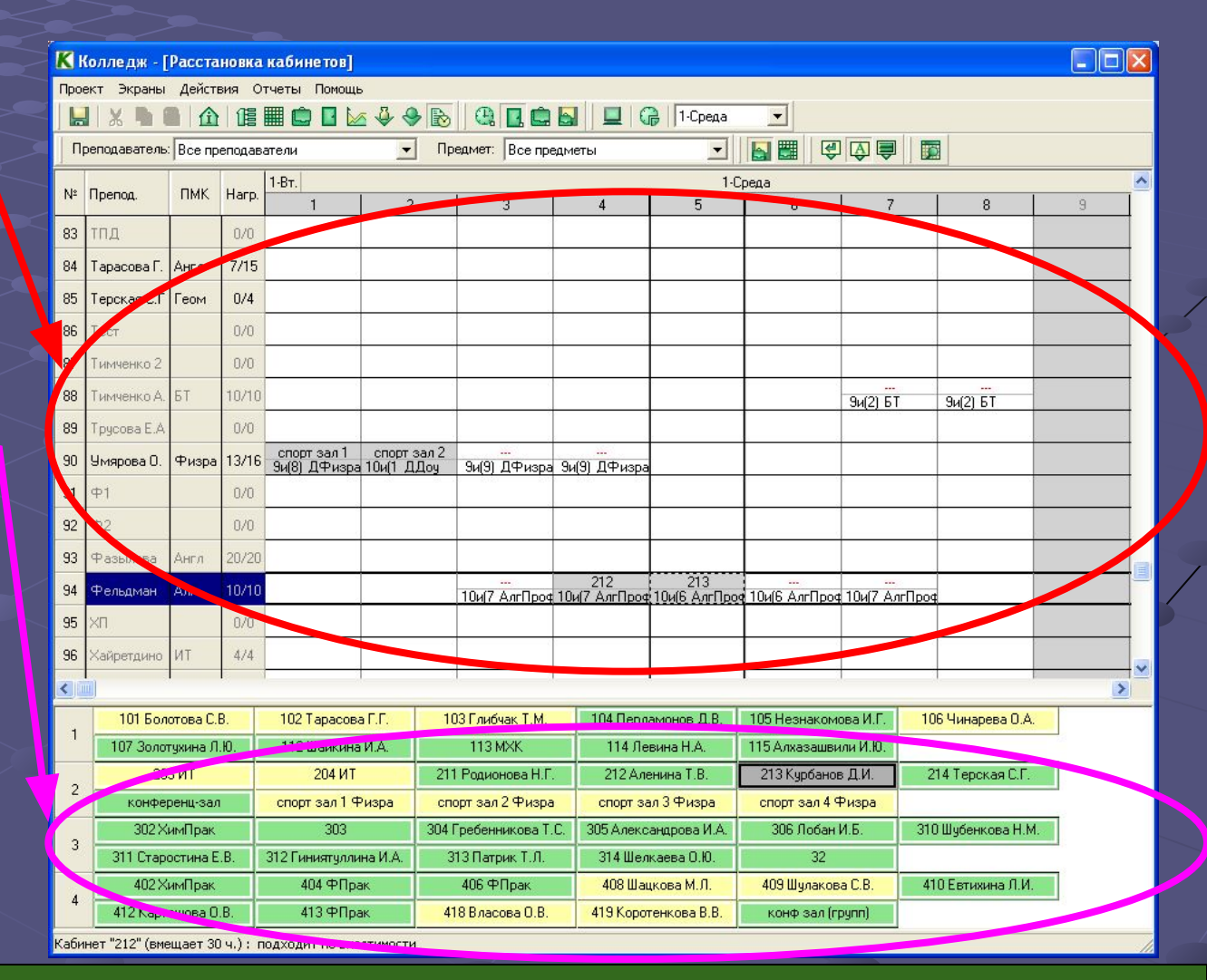

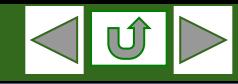

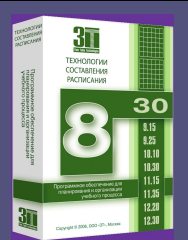

#### II **Этап: Составление расписания. 2.2 Экран назначения кабинетов: Режим «День»**

**Отличие режима «День» от режима «Урок» в экране назначения кабинетов заключается в том, что в режиме «День» назначение кабинета происходит одновременно на все занятия текущего дня выбраного преподавателя.**

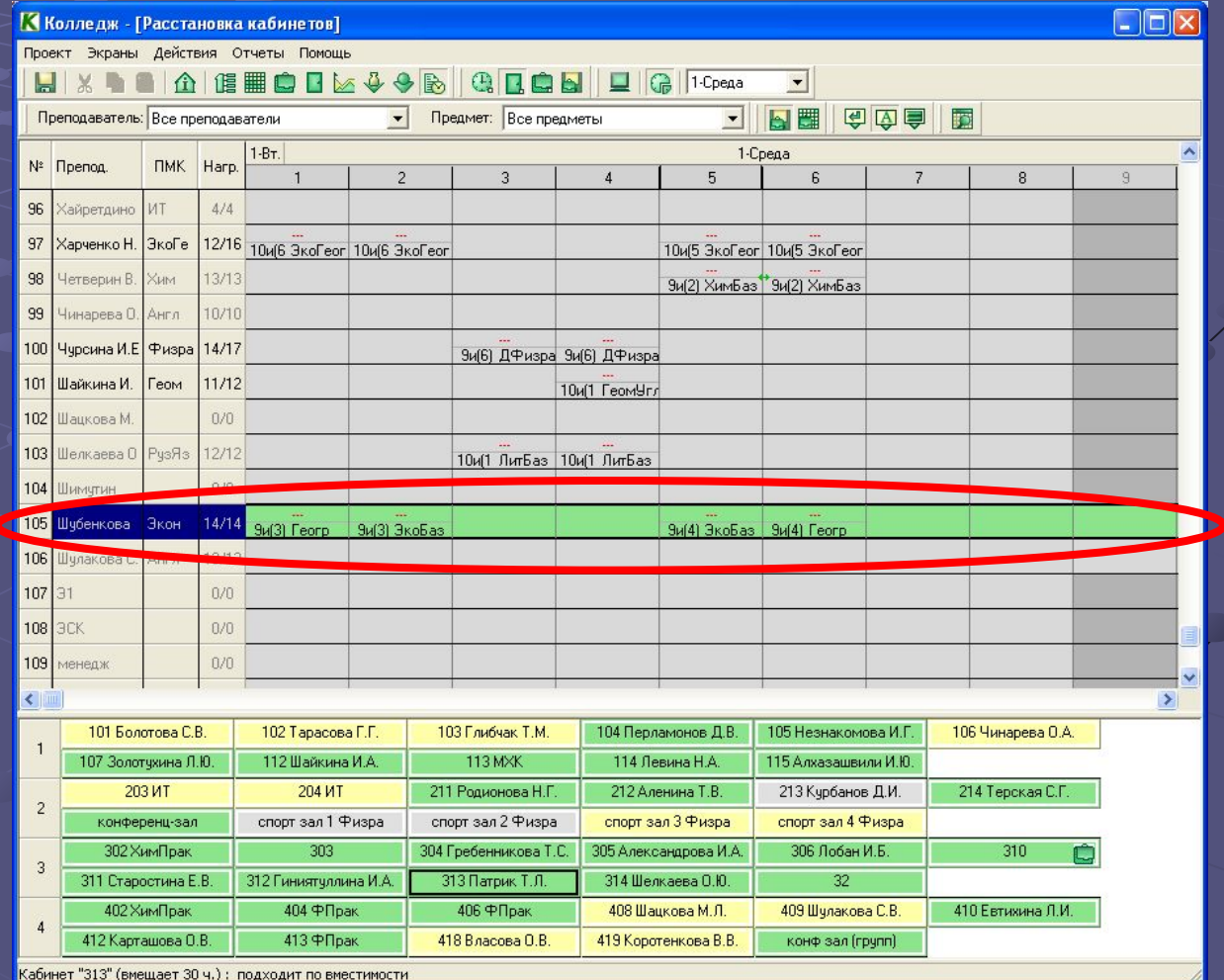

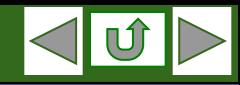

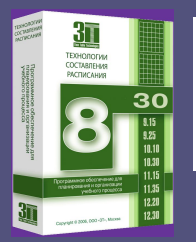

# II **Этап: Составление расписания.**

**Автоматическая расстановка кабинетов.**

**Экран расстановки кабинетов позволяет пользователю назначить любой свободный кабинет для проведения любого занятия. При этом программа показывает информацию о** 

- **1. Предметной ориентации кабинета.**
- **2. Принадлежности кабинета преподавателю.**
- **3. Вместимости кабинета.**
- **4. Предварительной и текущей занятости.**

**В случае возникновения противоречий пользователь всегда получает предупреждение.**

**В любой момент пользователь может назначить кабинеты автоматически, выбрав необходимые параметры и критерии расстановки:**

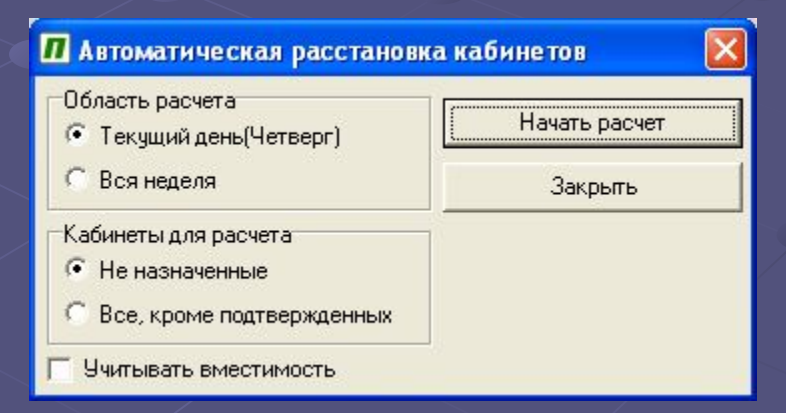

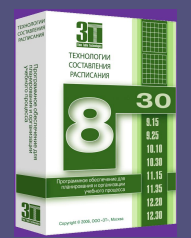

#### III **Этап: Оперативное управление учебным процессом Общее описание**

**Оперативное управление учебным процессом в пакете «Колледж» осуществляеся на базе составленного расписания учреждения образования в 2 экранах:**

**1. Экран «Замены»**

*При работе в данном экране пользователь выбирает дату, и указывает отсутствующих преподавателей, после чего может их заменить, исходя из требуемых критериев.*

**2. Экран «Тетрадь замен»**

*Данный экран служит для подтверждения назначенных замен и указания дополнительных параметров замены.*

*Программа предоставляет пользователю широкий набор фильтров, для выбора заменяемого преподавателя и позволяет создать собственные критерии отбора.*

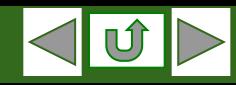

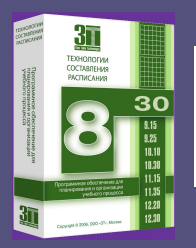

#### III **Этап: Оперативное управление учебным процессом Экран «Замены»**

**После выбора даты и заменяемого преподавателя, данный экран содержит:**

- **1. Заменяемого преподавателя.**
- **2. Критерий отбора для замены.**
- **3. Рабочее поле.**
- *(Информация обо всех препо давателях, подходящих кри териям отбора)*
- **4. Расписание заменяемого преподавателя.**
- **5. Расписание выбранного в Рабочем поле преподавателя.**

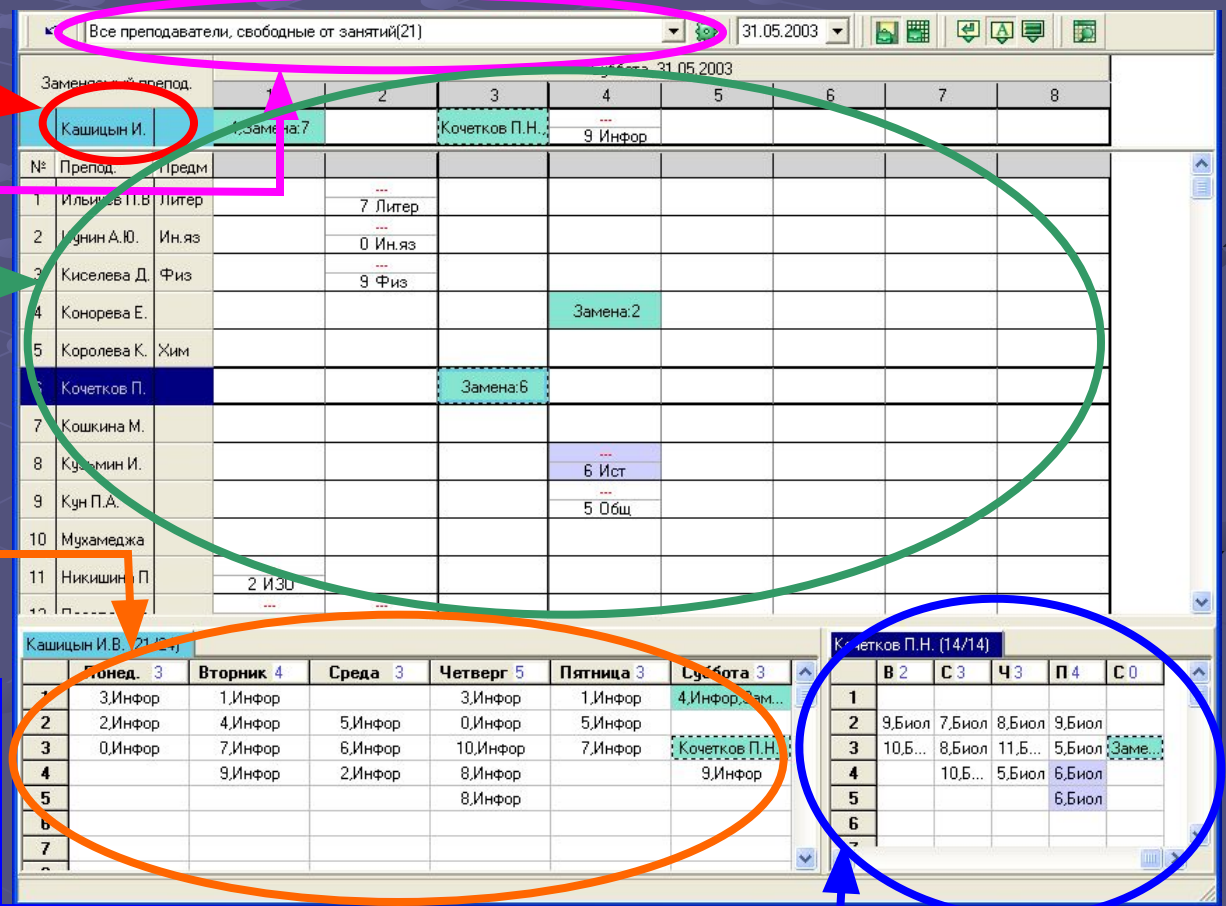

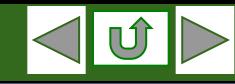

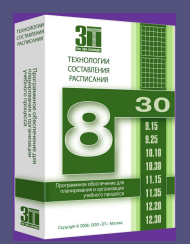

#### III **Этап: Оперативное управление учебным процессом Экран «Тетрадь замен»**

#### **Экран Тетрадь замен представляет собой полный список запланированных и уже проведенных замен.**

- **В каждой строке Рабочего поля окна Тетрадь замен указаны:**
- **1. дата, день недели и номер заменяемого урока;**
- **2. фамилия заменяемого преподавателя;**
- **3. группа, для которой запланирована замена;**
- **4. предмет, по которому должен был проводиться заменяемый урок;**
- **5. кабинет, в котором должно было быть проведено заменяемое занятие;**
- **6. имя и табельный номер заменяющего преподавателя.**

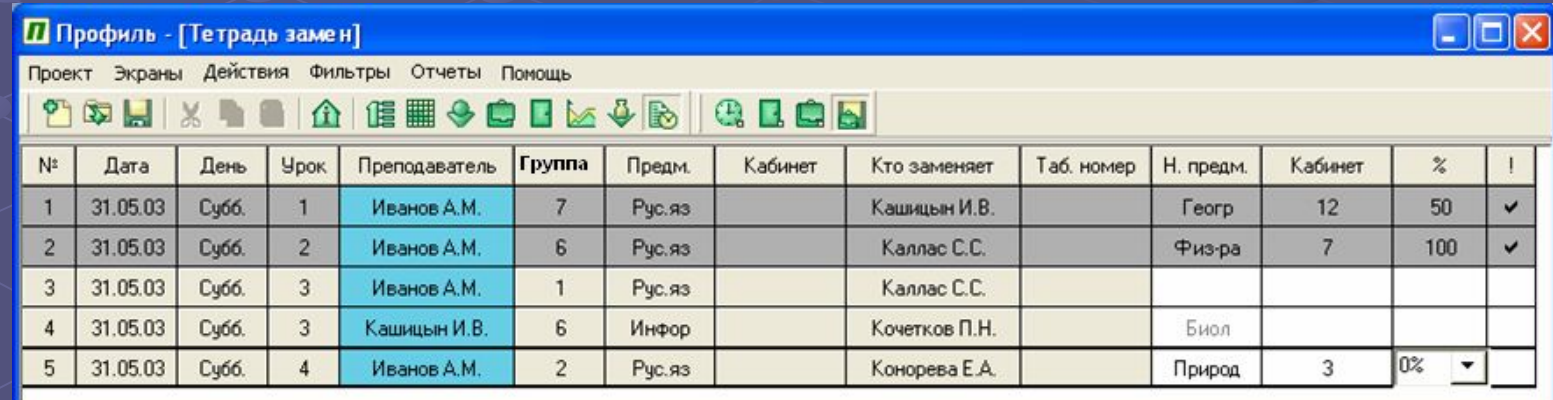

**Остальные ячейки Рабочего поля окна Тетрадь замен предназначены для ввода уточняющей информации.**

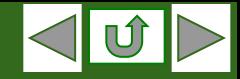

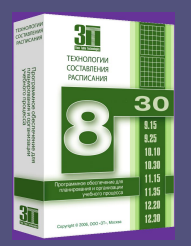

## **Система подготовки отчетов**. **Общее описание**

**На каждом этапе работы, по мере ввода и подготовки данных пользователь может получить сформировать необходимые отчеты.**

**Отдельного внимания заслуживают отчеты о вычитке часов для преподавателей и групп за любой отрезок времени.**

**Все отчеты могут быть как напечатаны, так и экспортированы для приведения в соответствие с требуемым форматом в МS Excel.**

**На базе созданной информации в программе предусмотрена возможность создания сайта учреждения образования.** 

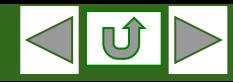

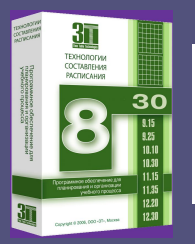

## **Система подготовки отчетов**. **Список отчетных форм**

- **1. Расписание звонков**
- **2. Данные о группах**
- **3. Списочные составы групп и подгрупп.**
- **4. Свободные от занятий часы параллелей**
- **5. Информация об учащихся**
- **6. Информация об учреждении образования**
- **7. Недельная сетка часов.**
- **8. Учебная нагрузка учащихся.**
- **9. Данные о преподавателях.**
- **10. Предварительная занятость кабинетов.**
- **11. Информация о кабинетах.**
- **12. Распределение нагрузки по преподавателям.**
- **13. Распределение нагрузки по группам.**
- **14. Распределение нагрузки по преподавателям.**
- **15. Графики работы преподавателей**
- **16. Расписание преподавателей.**
- **17. Индивидуальные расписания учащихся.**
- **18. Расписания учащихся по группам.**
- **19. Занятость кабинетов.**
- **20. Методическая загруженность учащихся.**
- **21. Вычитка часов преподавателя**
- **22. Табель преподавателя**
- **23. Вычитка часов группы**
- **24. Табель группы**

#### **Программа разработана компанией «ЗТ», г. Москва**

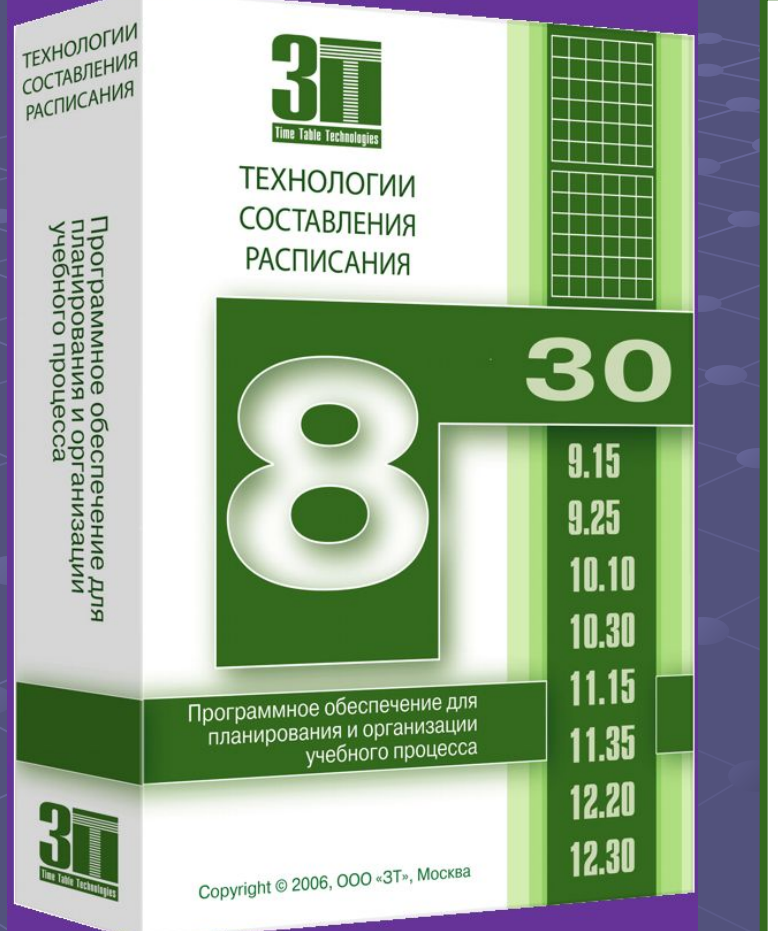

**По вопросам приобретения обращайтесь:**

**OOO «3Т», г. Москва, тел. (495) 508-66-74**

 **www.time-tabling.com**

 **e-mail: manage@time-tabling.com**

#### **Образовательно-внедренческий центр «ХроноГраф», г. Москва**

 **тел. (495) 232-75-81(82) www.chronobus.ru**

 **e-mail: sales@chronobus.ru**

**Партнерская сеть фирмы «1С» тел. (495) 737-92-57**

 **www.1c.ru**

 **e-mail: 1c@1c.ru**